## **Ordering Troop Rewards**

Troops who reach a certain Per Girl Average (PGA) of packages sold will earn special rewards. These rewards can be ordered in Smart Cookies. If your Troop did not reach a PGA of over 240, then no actions are needed. If your Troop did reach a PGA of over 240, follow these steps to order PGA rewards:

1. Log into Smart Cookies, and select Recognition Order under the Rewards Tab

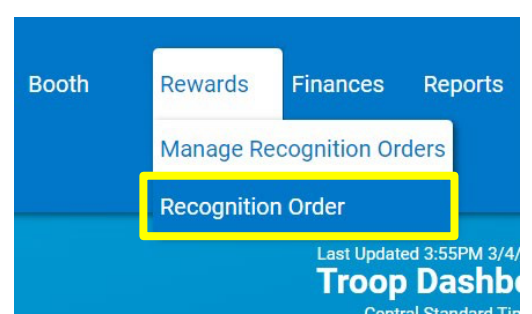

2. In the drop-down menu under Select Recognition Order, select Troop

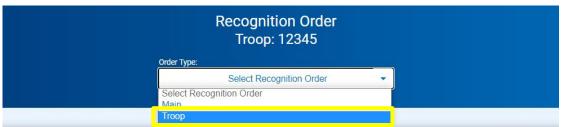

3. You will now see the Troop Recognition Order page. If you have not selected your Troop PGA Rewards yet, your Troop will have a red triangle symbol on the right side of the screen. Click the blue arrow next to the red triangle to start ordering your Troop rewards. If there is not a red triangle symbol on the screen, then your Troop did not meet the PGA of at least 240. You don't need to continue ordering Troop rewards.

|                                           | Recognition Order<br>Troop: 12345   Order: 0000010 |                    |
|-------------------------------------------|----------------------------------------------------|--------------------|
|                                           | Circler Trype:<br>Tricop                           |                    |
| DEADLINE: April 7, 2021 @ 11:59 PM        | LAST EDITED: All Abel ON: March 19, 2021 🕥         | STATUS: INCOMPLETE |
| Primary Contact: Smart Cookies User Three | Troop sales: 43620                                 | UNREAD A >         |

4. On this page, you will see your Total Troop Sales, your number of Girls Selling, and your Average Number of Packages Per Girl Selling. For each level of the Troop PGA Rewards that your Troop has reached, you will see a row with a red triangle symbol. The Troop in the example below has reached the 240, 340, and 440 levels. If you do not see a red triangle symbol next to one or more of the rows, then no action is needed. They symbol will only show up next to the PGA levels your Troop achieved.

|                                    |       | Troop Order: Smart Cookies User Three Average Number Of Packages Per Girl Selling: 450.00 |                       |                    |                          |        |            |
|------------------------------------|-------|-------------------------------------------------------------------------------------------|-----------------------|--------------------|--------------------------|--------|------------|
|                                    |       |                                                                                           | Girls Registered<br>5 | Girls Selling<br>2 | Total Troop Sales<br>900 |        |            |
|                                    |       |                                                                                           |                       |                    |                          |        | Expan      |
|                                    | Items |                                                                                           |                       |                    |                          | Extras |            |
| 1.00 - 219.99<br>Packages sold     |       |                                                                                           |                       |                    |                          |        |            |
| 220.00 - 319.99<br>Packages sold   |       |                                                                                           |                       |                    |                          |        | <b>A</b>   |
| 320.00 - 419.99<br>Packages sold   |       |                                                                                           |                       |                    |                          |        | <b>A</b>   |
| 420.00 - 9,999.99<br>Packages sold |       |                                                                                           |                       |                    |                          |        | <b>A</b> . |

5. Click the blue drop-down arrows to open each row. For 240 and 340 PGA rewards, type the number of Girl Scout's selling in your Troop in the red box. You will receive one item per girl selling.

| Group 1                                          |                 | $\odot$ |
|--------------------------------------------------|-----------------|---------|
| *                                                | Bottle Bracelet |         |
|                                                  |                 |         |
|                                                  | 99              |         |
| <b>40.00 - 439.</b> 9<br>ackages sold<br>Group 1 | 99              | O       |

- 6. For the 440 PGA reward, enter the number of Girl Scouts selling plus up to 2 extra for the adults in the Troop. For Juliettes, order 1 item for the girl selling and 1 item for the adult mentor for a total of 2 items.
- 7. Click **Save** at the bottom of this page when you are finished entering the items. If your choices are complete, your Troop Recognition Order page will not have any red triangle symbols. No further actions are needed.